The Crestron® USB over Network Wall Plates with Routing [\(USB-NX2-LOCAL-1G](https://www.crestron.com/model/6510562) and [USB-NX2-REMOTE-1G](https://www.crestron.com/model/6510564)) deliver reliable, high-speed USB signal extension and routing for USB 1.0, 1.1, and 2.0 devices throughout a home, business, or campus for distances up to 330 ft (100 m). Featuring Virtual Hub capabilities, five USB-NX2-REMOTE-1G endpoints may simultaneously be connected to a single USB-NX2-LOCAL-1G endpoint. Creating this virtual hub allows numerous USB devices to control a single host device (such as a PC). The USB signals are transported over the local network and managed through a Crestron control system.

The USB-NX2-LOCAL-1G and USB-NX2-REMOTE-1G are functionally similar. For simplicity within this guide, the term "USB endpoint" is used except where noted. The USB endpoints are also compatible with the USB over Ethernet Extenders with Routing (USB-EXT-DM-LOCAL and USB-EXT-DM-REMOTE).

# In the Box

1 USB-NX2-LOCAL-1G<sup>1</sup> or USB-NX2-REMOTE-1G<sup>1</sup>

#### Additional Items

- 2 Screw, 6-32 x 1/4 in., Pan Head, SEMS (2007218)
- 1 Connector, 2-Pin (2003574)
- 1 Ferrite Bead, Cable Mount (2054945)
- 1. Refer to the [USB-NX2-LOCAL-1G](https://www.crestron.com/model/6510562) and [USB-NX2-REMOTE-1G](https://www.crestron.com/model/6510564) product pages for color variations.

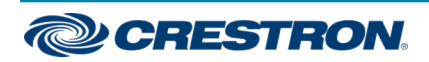

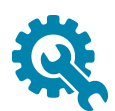

## Install the USB Endpoint

The USB endpoint uses Power over Ethernet (PoE) and mounts in a North American, unobstructed, 1-gang electrical box (not included). A minimum mounting depth of 2 in. (51 mm) is required. The USB-NX2-LOCAL-1G also receives power from the USB host port.

The USB-NX2-LOCAL-1G and USB-NX2-REMOTE-1G may be used without a control system or DigitalMedia™ system to provide point-topoint USB extension over a LAN or a dedicated CAT5e (or higher) cable.

NOTE: A ferrite bead is provided to reduce or prevent EMI (electromagnetic interference). When using a power source other than PoE, Crestron recommends installing this ferrite bead on the power supply cable close to the device.

## Connect the USB Endpoints

Connect the USB-NX2-LOCAL-1G to the USB-NX2-REMOTE-1G.

NOTE: Signal routing is not supported when the USB-NX2-LOCAL-1G and USB-NX2-REMOTE-1G are used to provide point-to-point USB extension or when PoE is not being used. In addition, a separate 24 V 0.75 A power supply is needed.

1. Feed the CAT5e (or better) shielded twisted-pair (STP) cable through the opening on the top of the electrical box.

### NOTES:

- To comply with the European Directive (CE), Crestron recommends using high-quality, solid core CAT5e (or better) shielded twisted pair (STP) cable.
- The CAT5e (or better) cable must have a straight-through conductor configuration with no crossovers and must be terminated with 8-conductor RJ45 connectors at both ends.
- 2. Connect one end of the CAT5e (or better) cable to the LINK port on the USB-NX2-LOCAL-1G, and connect the other end to the LINK port on the USB-NX2-REMOTE-1G. The maximum cable distance is 330 ft  $(100 \text{ m})$ .

CAUTION: Do not connect the USB-NX2-LOCAL-1G and USB-NX2-REMOTE-1G to a USB-EXT-2-LOCAL-1G, USB-EXT-2-REMOTE-1G, USB-EXT-2-LOCAL, or USB-EXT-2-REMOTE extender.

The USB-EXT-2-LOCAL-1G, USB-EXT-2-REMOTE-1G, USB-EXT-2-LOCAL, or USB-EXT-2-REMOTE are intended for use as point-to-point USB extenders and must not be connected to an Ethernet LAN or any other network device via the LINK port.

3. Using a USB 2.0 A to B cable (not included), connect the USB B end to the USB-NX2-LOCAL-1G host port ( $\overbrace{ }$ , and connect the USB A end to a USB Type A port on the host device (USB 1.1 or 2.0 compatible).

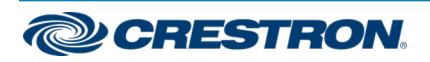

## USB-NX2-LOCAL-1G/USB-NX2-REMOTE-1G Quick Start

### USB over Network Wall Plates with Routing

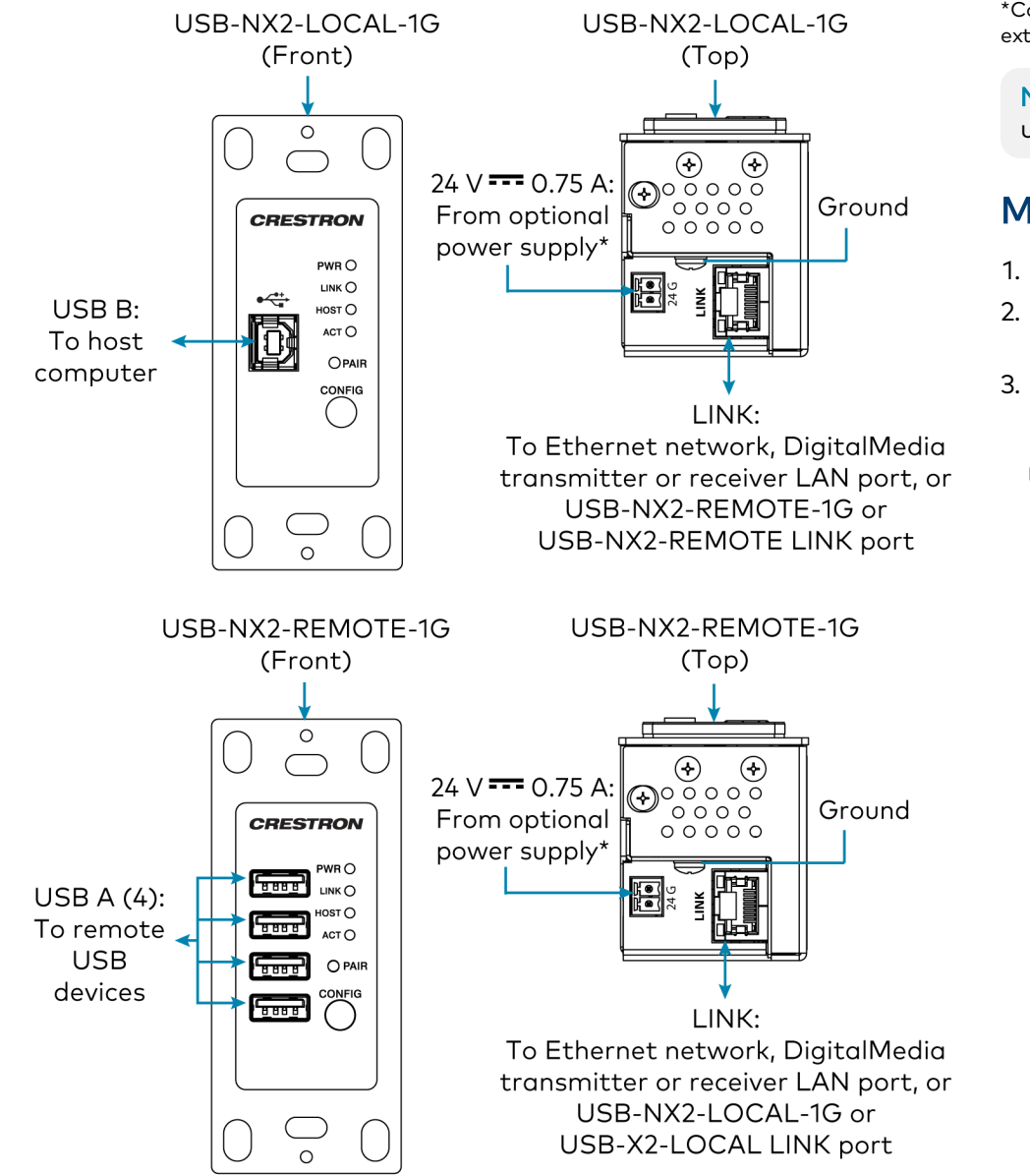

\*Connection to a 24 VDC power supply is not required when PoE is used to power the USB extender or when the USB-NX2-LOCAL-1Gis connected to the Host device.

NOTE: The CONFIG jack on the USB endpoint is reserved for factory use only.

### Mount the USB Endpoint

- 1. Place the USB endpoint into the electrical box.
- 2. Use two included 6-32 x 1/4 in. pan-head mounting screws to attach the USB endpoint to the electrical box.
- 3. Attach a faceplate (not included) to the USB endpoint.

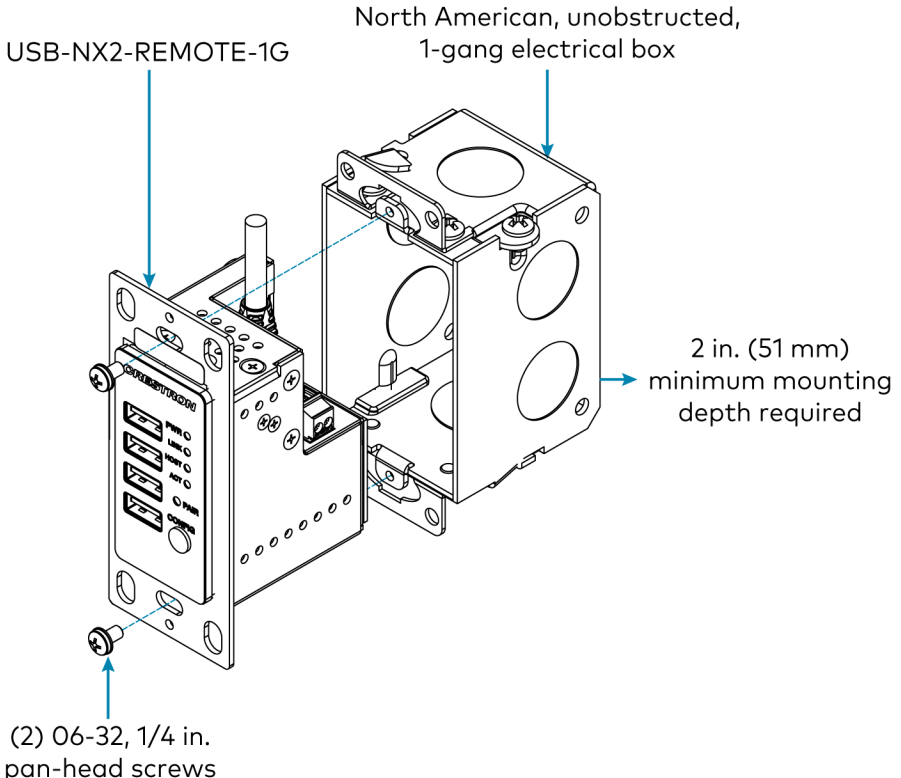

## USB-NX2-LOCAL-1G/USB-NX2-REMOTE-1G Quick Start

## USB over Network Wall Plates with Routing

## Connect the USB Devices

- 1. Install any software on the host computer that is required to operate the USB device(s). Refer to the USB device documentation for installation instructions.
- 2. Using USB 2.0 cables (not supplied), connect the USB devices (USB 1.1 or 2.0 compatible) to the USB-NX2-REMOTE-1G. Up to four USB devices may be connected.
- 3. Confirm that each USB device is properly installed on the host computer and that it is detected by the operating system.

#### NOTES:

- The USB endpoint is engineered to deliver maximum compatibility with the widest possible range of devices. Crestron does not guarantee that all USB devices or hosts are compatible with the USB endpoint.
- A web camera may not be used when five or more USB-NX2-REMOTE-1G endpoints are paired.
- Video from two cameras connected to a USB-NX2-REMOTF-1G may not be viewed on different applications simultaneously.
- The USB endpoint supports high-speed (480 Mbps) USB devices; however, DM 8G+® Ethernet links support speeds up to 100 Mbps only. If higher bandwidth is required, ensure that the USB endpoint is communicating via a gigabit Ethernet network.

## Check the Installation

Check that the ACT, HOST, LINK, and PWR LEDs light on both the USB-NX2-LOCAL-1G and the USB-NX2-REMOTE-1G. If the HOST or LINK LEDs do not light, then the cabling between the USB endpoints and the network may be installed incorrectly or may be defective.

The following table describes the behavior of the LEDs on the front panel of the USB endpoint.

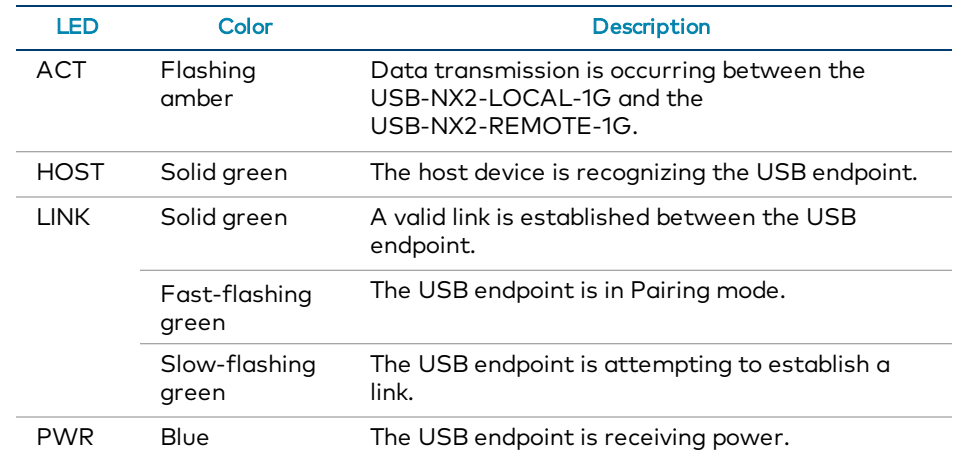

Additionally, check to see whether USB endpoint system has been installed correctly on the host computer. Refer to the below instructions.

For Windows Software:

- 1. Open Device Manager.
- 2. Expand the Universal Serial Bus controllers node.
- 3. Check to see if the extender system appears on the list of controllers. If the extender system has been properly installed, it appears on the list as a "Generic USB Hub."

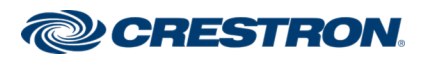

For macOS Software:

- 1. Open System Profiler.
- 2. In the left column under Hardware, select USB.
- 3. Check to see if the extender system appears in the USB Device Tree at the top right of the System Profiler window. If the extender system has been properly installed, it is listed as a "Hub" under the USB High-Speed Bus/USB Bus node.

If the USB endpoint system does not detect correctly or fails to detect, refer to [Troubleshoot](#page-5-0) the USB Endpoint.

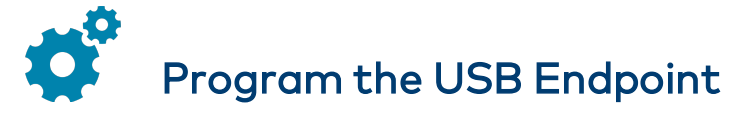

Program the USB endpoint using the USB-NX2 Module in the Crestron Studio® application or SIMPL Windows.

## Pair the USB Endpoint (Optional)

Pairing the USB endpoint establishes a link between the USB-NX2-LOCAL-1G and USB-NX2-REMOTE-1G. Manual pairing may be performed when a USB-NX2-LOCAL-1G and a USB-NX2-REMOTE-1G are directly connected to each other in a point-to-point configuration or connected over the Network for multipoint connections. In a point-to-point configuration, USB switching is not performed. In a configuration in which USB switching is to be performed, SIMPL programming automatically pairs the extenders.

Pair a USB-NX2-LOCAL-1G to a USB-NX2-REMOTE-1G.

- 1. Ensure that the USB-NX2-LOCAL-1G is directly connected to the USB-NX2-REMOTE-1G.
- 2. On the USB-NX2-LOCAL-1G, press and hold the PAIR button for less than 10 seconds. The LINK LED on the front panel of the endpoint starts flashing green fast, indicating that the endpoint is in Pairing

mode.

NOTE: Press and hold the PAIR button a second time for less than 10 seconds to cancel Pairing mode.

3. Within 10 minutes of activating Pairing mode on the USB-NX2-LOCAL-1G, press and hold the PAIR button on the USB-NX2-REMOTE-1G for less than 10 seconds. The LINK LED on the endpoint starts flashing green, indicating that the unit is in Pairing mode.

NOTE: Press and hold the PAIR button a second time for less than 10 seconds to cancel Pairing mode.

4. Observe that the LINK LEDs on both endpoints may start flashing slowly before turning solid green. Once the LINK LEDs are solid green, a valid link is established between both endpoints.

NOTE: If more than 10 minutes pass and the endpoints are not yet paired, the endpoints switch back to the regular mode of operation and reestablish the previous links they had (if any).

## Unpair a USB Endpoint

If pairing must be removed from an endpoint, press and hold the PAIR button for more than 10 seconds.

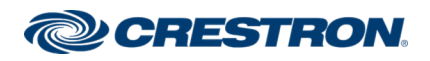

## <span id="page-5-0"></span>Troubleshoot the USB Endpoint

The following table provides corrective actions for possible trouble situations. If further assistance is required, please contact a Crestron Customer service representative.

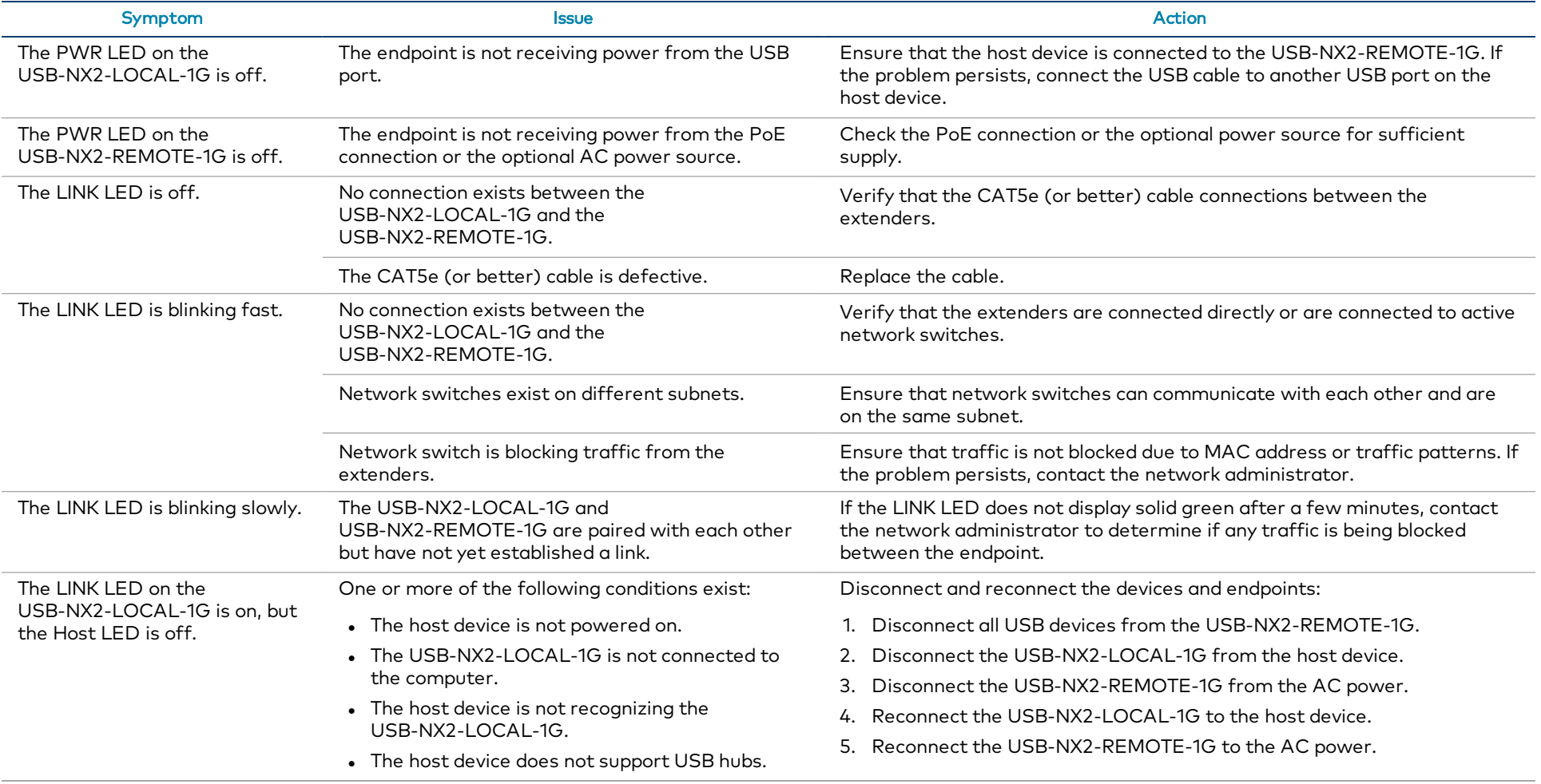

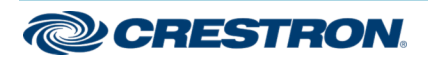

## USB-NX2-LOCAL-1G/USB-NX2-REMOTE-1G Quick Start

### USB over Network Wall Plates with Routing

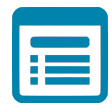

## Visit the Product Page

Scan the QR code to visit the product page.

#### USB-NX2-LOCAL-1G

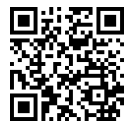

[www.crestron.com/model/6510562](https://www.crestron.com/model/6510562)

USB-NX2-REMOTE-1G

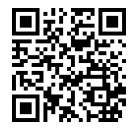

[www.crestron.com/model/6510564](https://www.crestron.com/model/6510564)

### Additional Information

#### Original Instructions

The U.S. English version of this document is the original instructions. All other languages are a translation of the original instructions.

Crestron product development software is licensed to Crestron dealers and Crestron Service Providers (CSPs) under a limited nonexclusive, nontransferable Software Development Tools License Agreement. Crestron product operating system software is licensed to Crestron dealers, CSPs, and end-users under a separate End-User License Agreement. Both of these Agreements can be found on the Crestron website at [www.crestron.com/legal/software\\_license\\_agreement.](https://www.crestron.com/legal/software-license-agreement)

The product warranty can be found at [www.crestron.com/warranty.](https://www.crestron.com/legal/sales-terms-conditions-warranties)

The specific patents that cover Crestron products are listed at [www.crestron.com/legal/patents.](https://www.crestron.com/legal/patents)

Certain Crestron products contain open source software. For specific information, visit [www.crestron.com/opensource](https://www.crestron.com/legal/open-source-software).

Crestron, the Crestron logo, DigitalMedia, and DM 8G+ are either trademarks or registered trademarks of Crestron Electronics, Inc. in the United States and/or other countries. macOS is either a trademark or registered trademark of Apple, Inc. in the United States and/or other countries. Windows is either a trademark or registered trademark of Microsoft Corporation in the United States and/or other countries. Other trademarks, registered trademarks, and trade names may be used in this document to refer to either the entities claiming the marks and names or their products. Crestron disclaims any proprietary interest in the marks and names of others. Crestron is not responsible for errors in typography or photography.

©2020 Crestron Electronics, Inc.

Doc ID 8374A

02/25/20

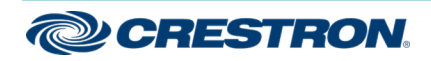